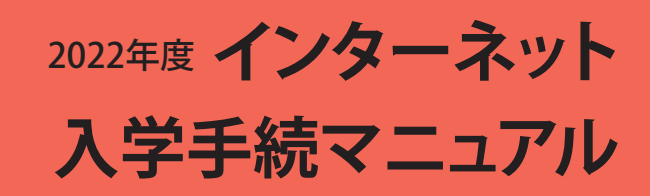

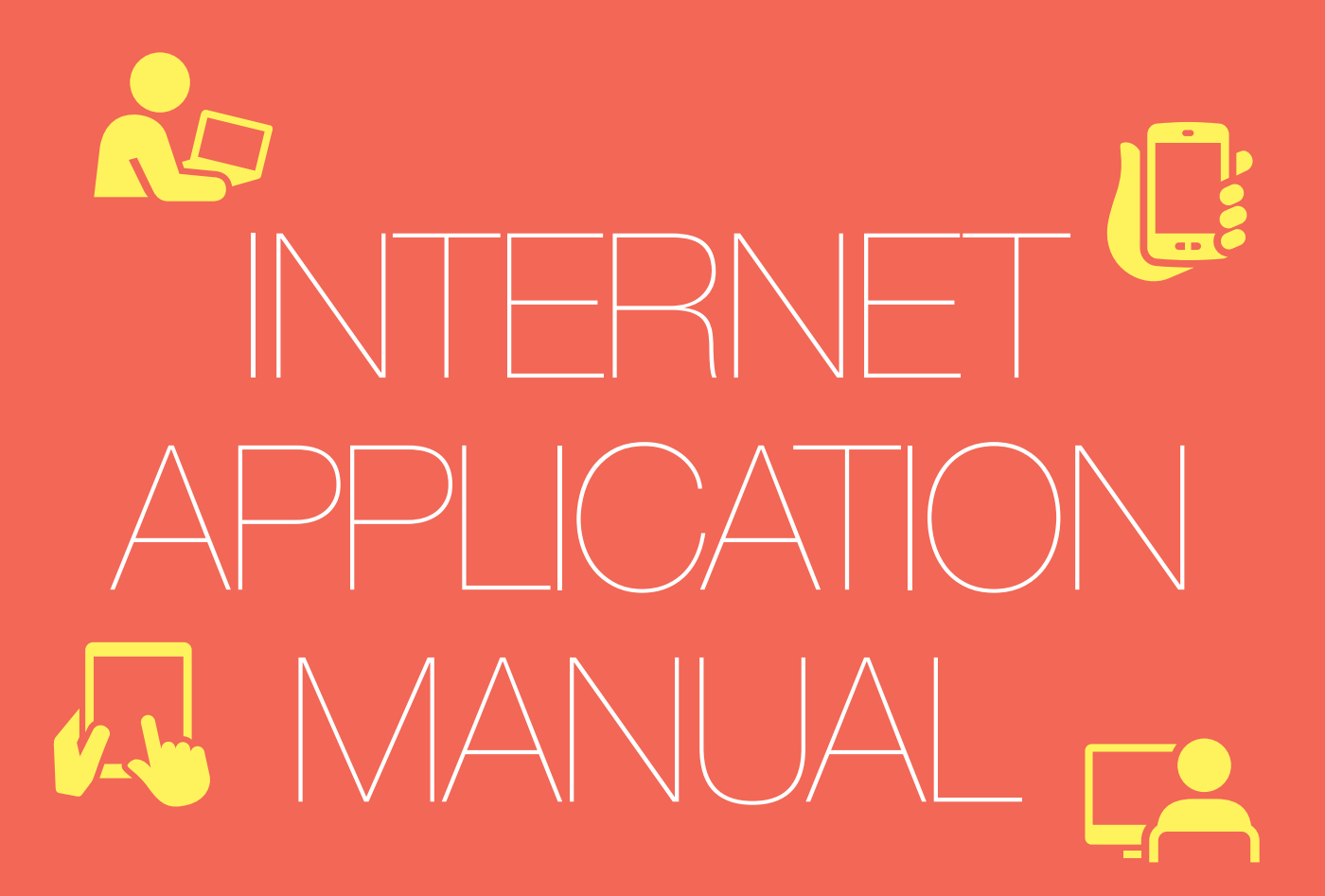

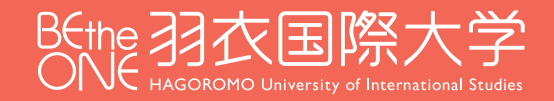

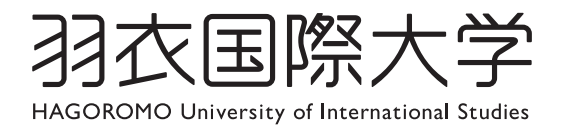

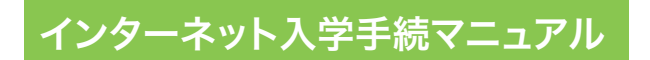

# **Contents**

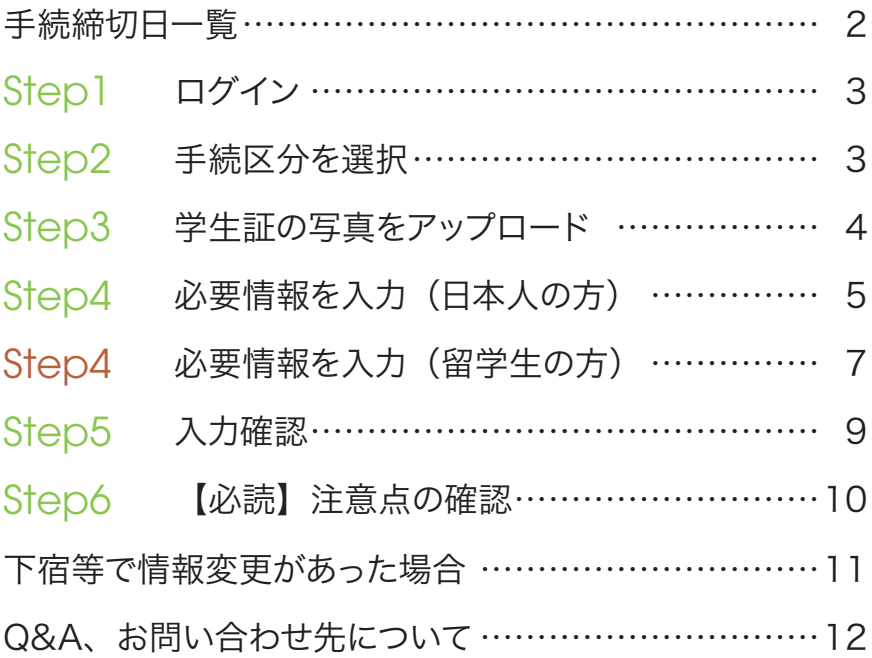

### 手続締切日一覧

#### ● 総合型選抜 課題探求型・作品発表型

Ⅰ 10/1~10/13に出願された方 一次11/ 5(金)締切、二次11/19(金)締切 Ⅱ 11/6~11/17に出願された方 一次12/10(金) 締切、二次12/23 (木) 締切 Ⅲ 2/24 ~ 2/28 に出願された方 3/18(金)締切

#### ● 学校推薦型選抜(公募制)

前 10/25~11/4に出願された方 一次 12/3(金)締切、二次12/17(金)締切 後 12/1~12/10に出願された方 一次 1/7 (金) 締切、二次 1/28 (金) 締切

#### ● スポーツ推薦入試

Ⅰ 9/1 ~ 9/15 に出願された方 一次10/ 8(月)締切、二次10/22(金)締切 Ⅱ 11/6~11/17に出願された方 一次12/10(金) 締切、二次12/23 (木) 締切 Ⅲ 2/14~2/28 に出願された方 3/18(金)締切

#### ● 一般選抜

Ⅰ 1/7 ~ 1/26 に出願された方 一次 2/18(金)締切、二次 3/7(月)締切 Ⅱ 2/1 ~ 2/14 に出願された方 3/7 (月) 締切 Ⅲ 2/14 ~ 2/28 に出願された方 3/18(金)締切

#### ● 大学入学共通テスト利用選抜

前 2/1 ~ 2/14 に出願された方 3 / 7 (月)締切 後 2/14 ~ 2/28 に出願された方 3/18(金)締切

#### ● 社会人入試/帰国生徒入試

前 10/25~11/4に出願された方 一次 12/3(金)締切、二次12/17(金)締切 後 2/1〜2/14 に出願された方 3/7(月)締切

#### ● 学校推薦型選抜(指定校推薦)

11/6〜11/17に出願された方 一次12/10(金)締切、二次12/23(木)締切

#### ● 3年次編入学入試 [一般] [特待生]

前 10/1~10/13 に出願された方 一次 11/5(金)締切、二次11/19(金)締切 後 2/1 〜 2/14 に出願された方 3/7(月)締切

#### ● 私費外国人留学生入試

Ⅰ 10/20~11/1に出願された方 12 /17(金)締切 Ⅱ 11/22~12/2に出願された方 1/18 (火) 締切 Ⅲ 2/14 ~ 2/24 に出願された方 3 /18(金)締切

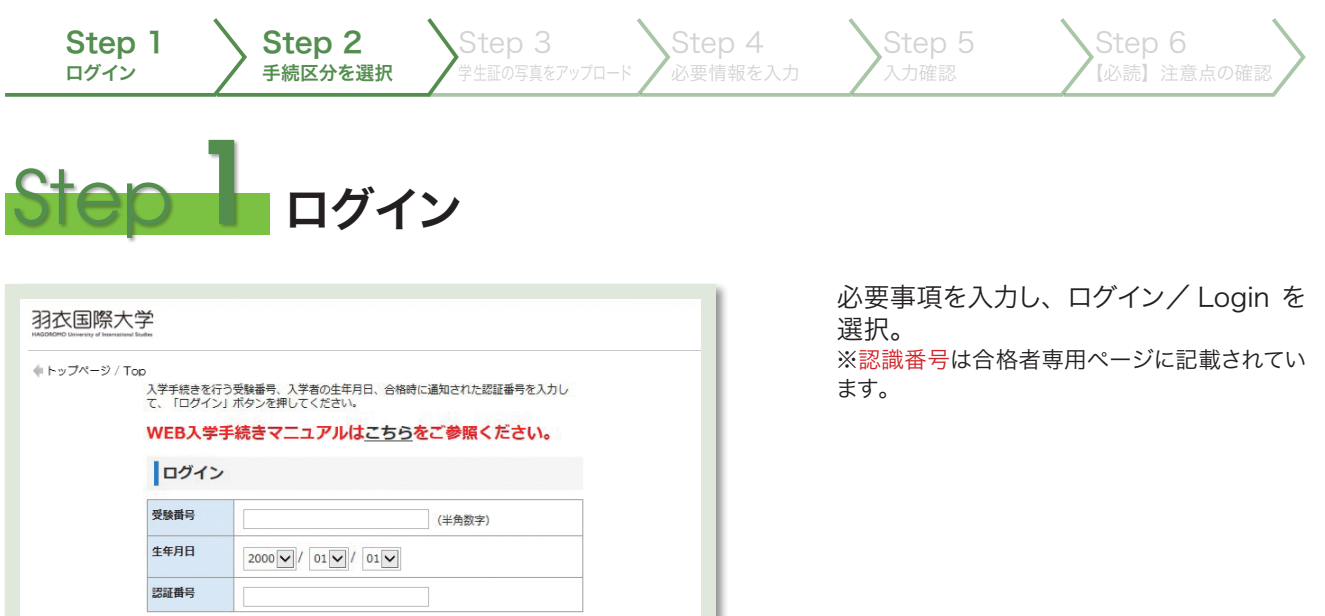

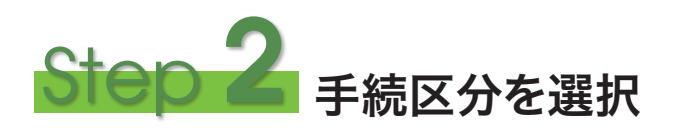

ログイン/Login

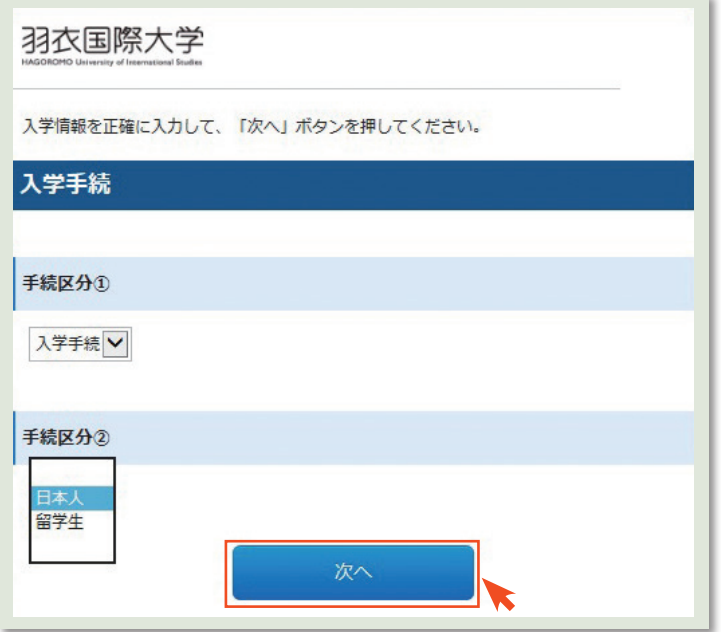

手続区分①は「入学手続」を選択してく ださい。

手続区分②は該当するものをプルダウン で選択してください。

「次へ」をクリックして次に進む。

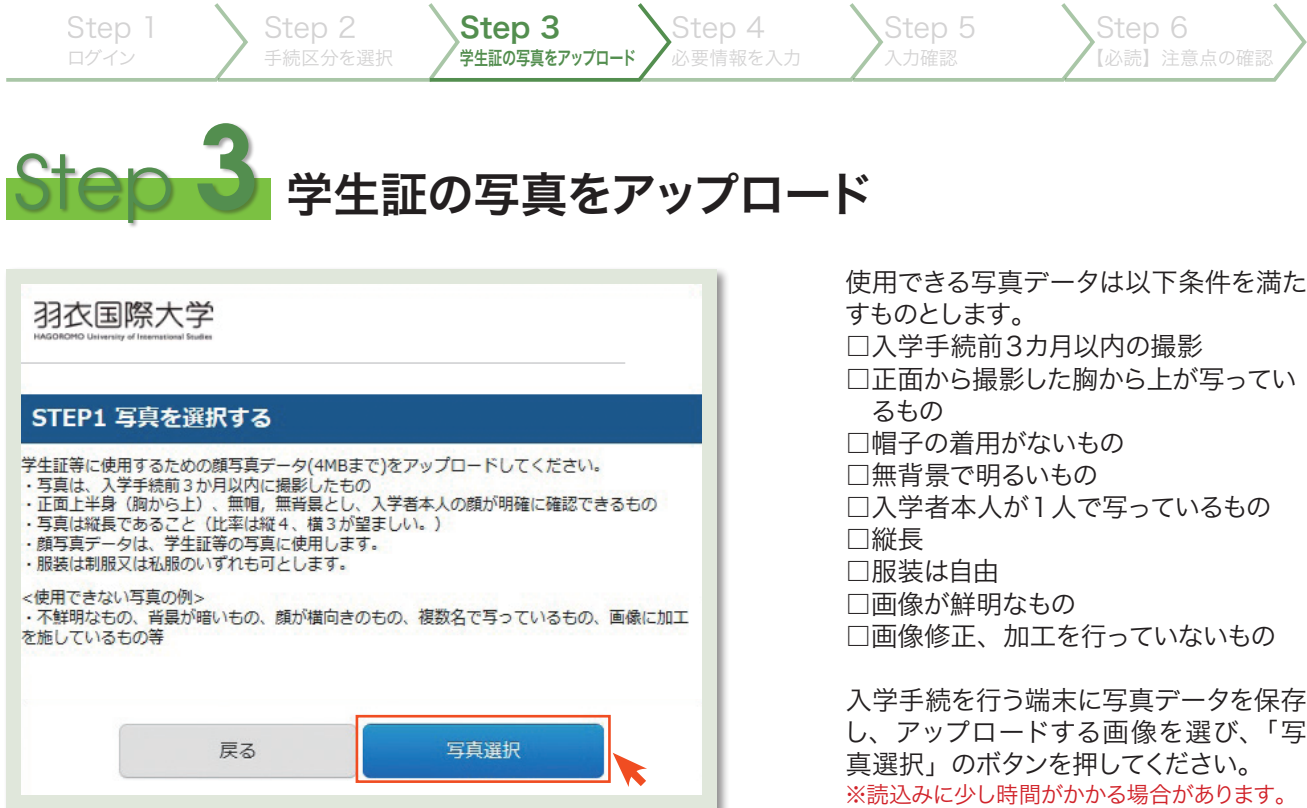

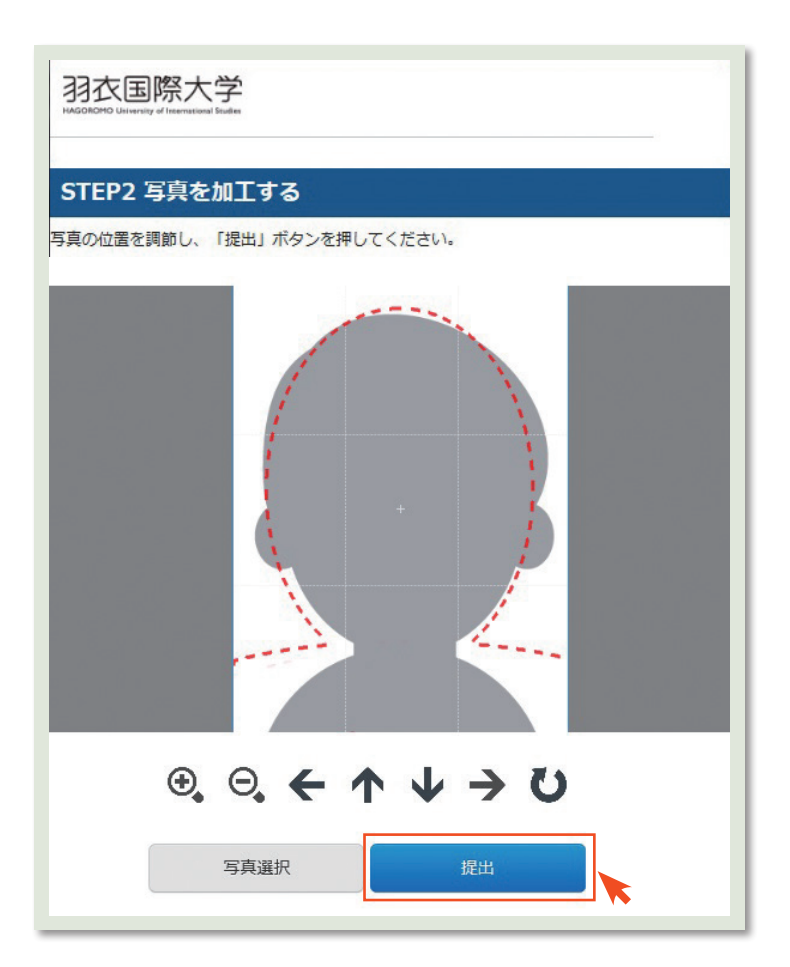

目安範囲(赤色の点線)にあわせて、画 像の拡大・縮小、上下左右の位置合わせ をする。 調整が済んだら、提出ボタンでアップロー ド。

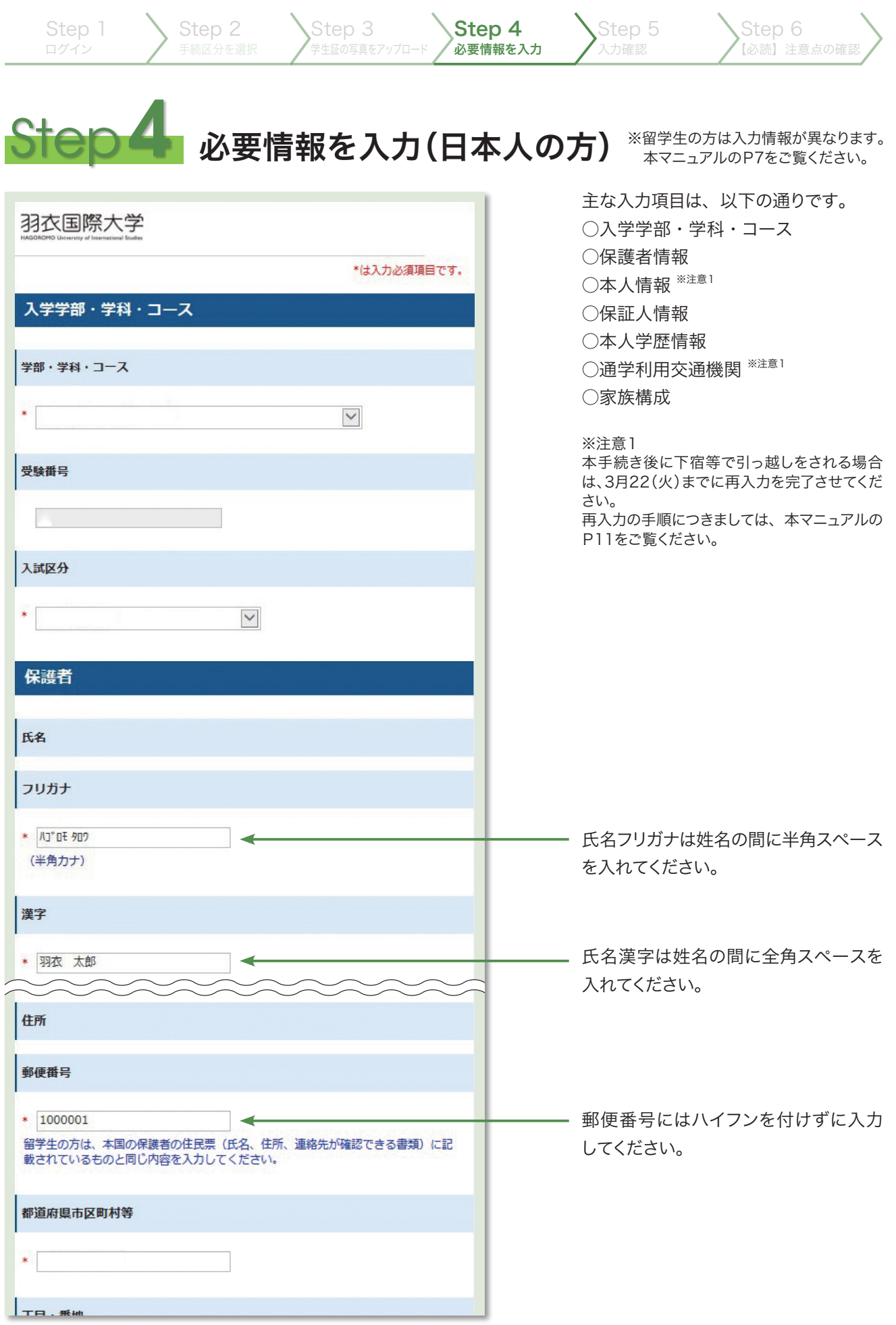

![](_page_5_Picture_101.jpeg)

![](_page_6_Picture_126.jpeg)

![](_page_7_Picture_0.jpeg)

![](_page_7_Picture_107.jpeg)

![](_page_8_Picture_61.jpeg)

![](_page_9_Picture_81.jpeg)

#### 【登録データの変更について】

住所が変更になる場合は、入学手続の修正が必要になります。 郵便番号、住所、電話番号、通学区間のみ変更が可能です。 下宿先が決定した後に訂正手続きを行ってください。

## 1.「入学手続き登録内容の確認」クリック

![](_page_10_Picture_4.jpeg)

# 2.受付番号・生年月日・メールアドレスを入力し、ログイン

![](_page_10_Picture_41.jpeg)

# 3.情報修正の「情報修正:申込内容を修正」ボタンをクリック

![](_page_10_Picture_8.jpeg)

![](_page_11_Picture_0.jpeg)

- Q パソコンやスマートフォン、タブレットなどのインターネット環境がありません。
- A 高等学校等の出身校、地域の図書館、役所等の公共機関のパソコン等から手続が可能 です。もしどうしても準備できない場合は羽衣国際大学教学センター学生支援課まで 問い合わせてください。
- Q 複数の学部学科もしくは入試種別で合格しました。
- A 最終的に入学を希望する受験番号でログインして手続きを行ってください。なお、学納金の 納付やインターネット入学手続をしないままでいると「未手続」として入学不許可、もしくは 取り消しとなりますので注意してください。
- Q 下宿する予定ですが、新しい住所が決まっていません。
- A 郵便番号、住所、電話番号、通学区間等の項目に限り、訂正ができます。 3月22日までに入力してください。
- Q 入力確定後、間違えて登録したことがわかりました。変更できますか。
- A 郵便番号、住所、電話番号、通学区間等は訂正ができます。 そのほかの項目は入学後、教学センター学生支援課に変更を申し出てください。
- Q 本人氏名の漢字が違います。保護者氏名の漢字が変換候補にありません。
- A 合格通知書などに正しい漢字の記載が必要な場合は、入試センターまでご連絡ください。 また入学後は教学センター学生支援課に氏名訂正願を提出し、変更を申し出てください。
- Q 併願の入学手続完了後、入学を辞退したい時。
- A 入試センターまで申し出てください。
- Q 個人情報はどのように利用されますか。
- A 新入生及び保護者宛の「個人情報及びその利用目的等」と同意書をご確認ください。 ※合格者専用ページにてご案内しております。

#### 入学手続の概要

 入学金・前期分学納金の納入 インターネット入学手続の完了 書類(誓約書・承諾書・同意書/身元保証書(留学生のみ))の返送 ※注意 ①②③の全ての手続を完了させないと入学できません。

![](_page_11_Picture_17.jpeg)

お問い合わせ先

入学手続きに関するお問い合わせ

HAGOROMO University of International Studies

教学センター学生支援課 TEL.072-265-7127 入試センター TEL.072-265-7200